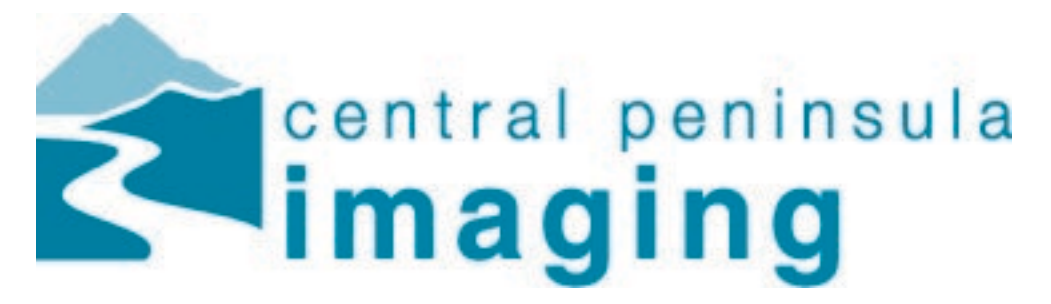

## 11 January 2021

Last week all X-ray, CT, Ultrasound, MRI, Nuc Med and Mammography images and reports became available in a new web viewing program. Why is this change necessary? Adobe no longer supports Flash Player (our old web product was Flash based) and Internet browsers were set to disabled Flash at the end of December.

*External to Epic*, the following link will still work to view images in the new program: https://pacs.cpgh.org

## *If you've previously book-marked a link for PACS please double check the link is correct. Additionally, the credentials used to log-in are what you use for CPH, not PACS and not Epic.* **Getting Started**

Log in to view your study exams and reports

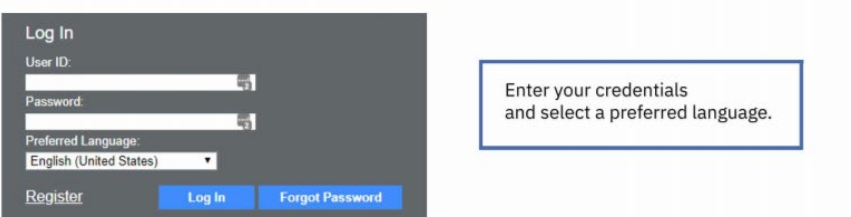

Using the Studies tab, enter patient search information and press Enter or click Search

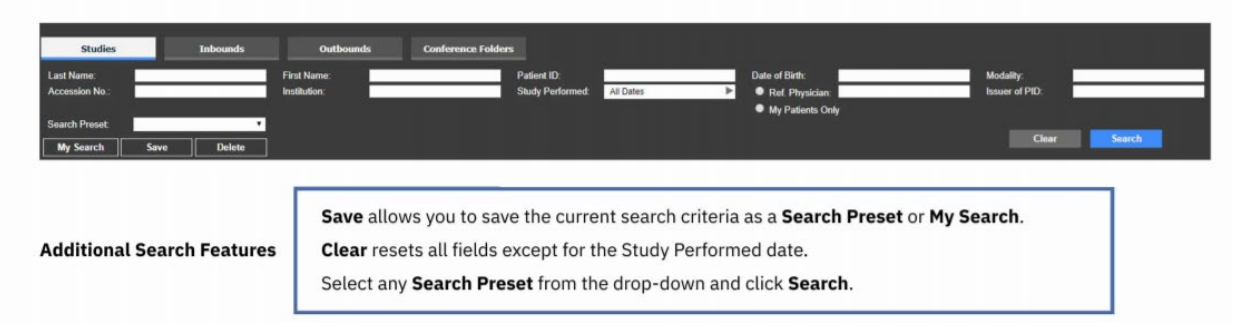

Highlight a patient study from the search results and select a study viewer to open with or

Double-click a patient study to open it in your default study viewer

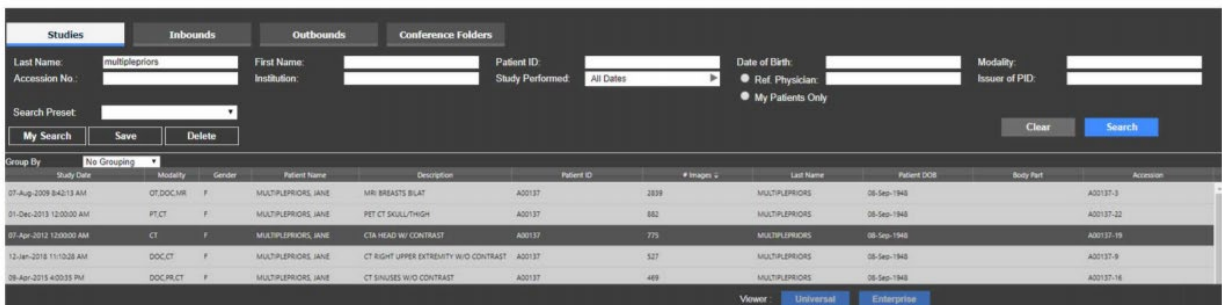

## *Click the link for "Enterprise" Viewer*

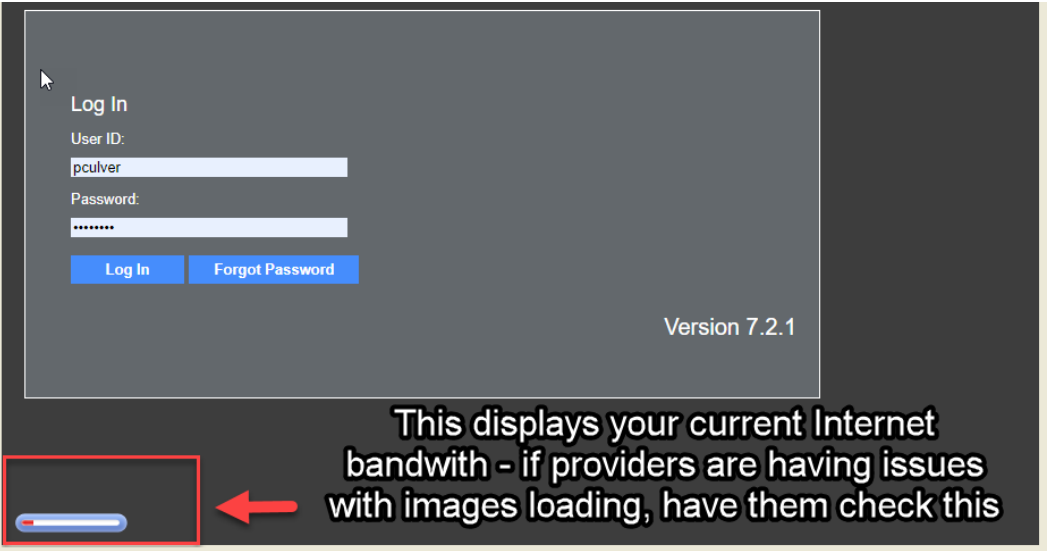

*From within Epic* the link will take you directly to the new web viewing program without requesting log-in credentials as per current workflow. Basic functionality is as follows:

## *Click here to view prior exams*

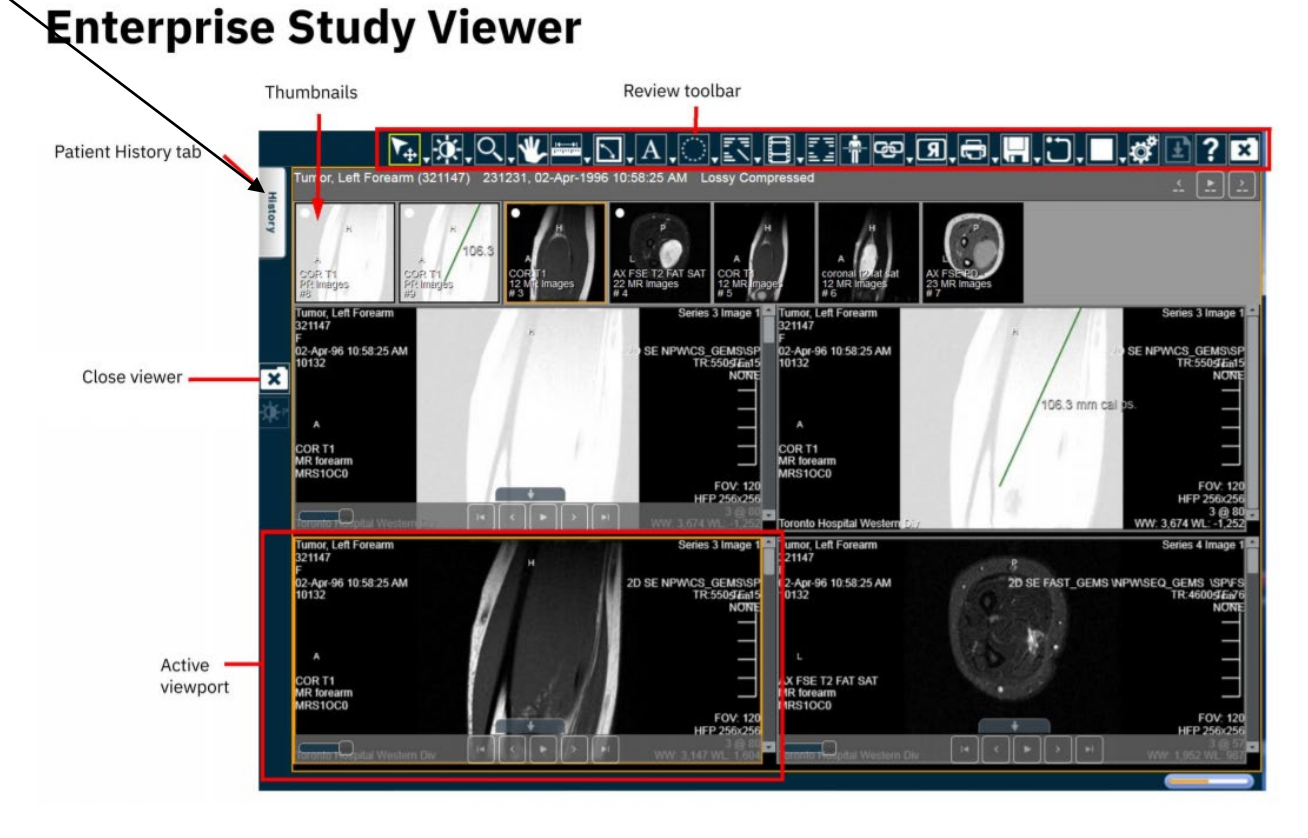

*The yellow arrow below is pointing to the report icon - found in the upper right corner of your screen*

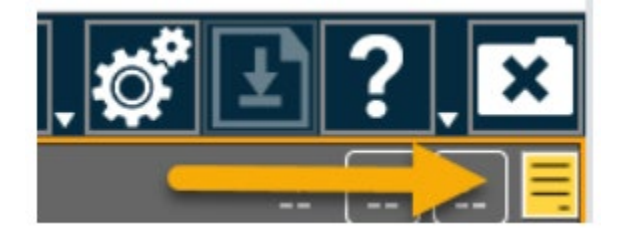

*Contact the CPH helpdesk at x4701 for assistance*